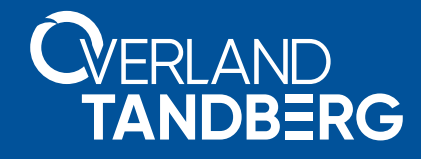

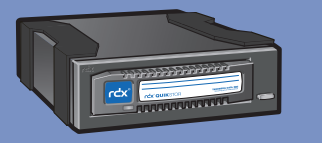

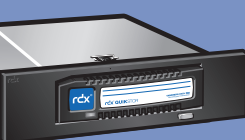

*RDX ® QuikStor® External / Internal USB and SATA*

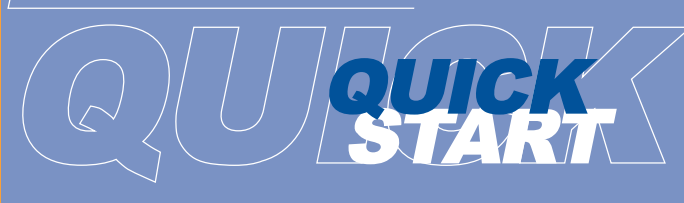

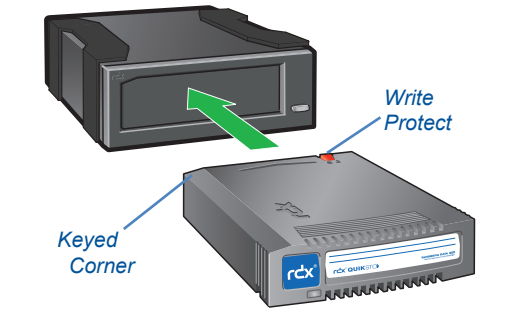

# *For More Information*

Visit the support section of the Tandberg Data web site (www.tandbergdata.com) for more information, including product warranty and registration, knowledge base articles, user documentation and technical support.

# *WHAT'S IN THE BOX? Power Ratings*

**Quick Start Guide** 

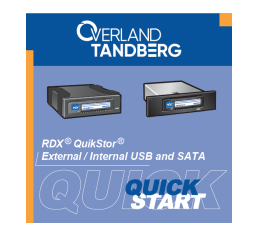

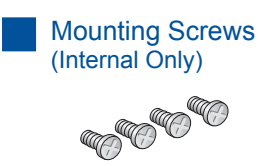

# USB or SATA Cables

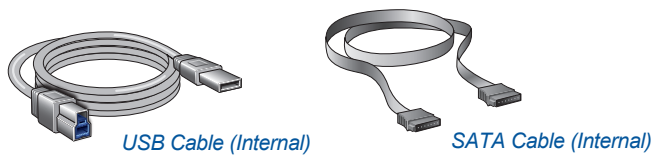

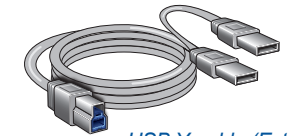

*USB Y-cable (External)*

Power Adapter Cable (Internal Only)

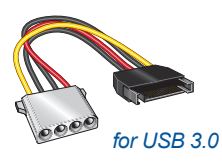

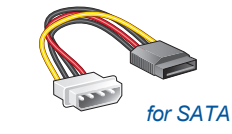

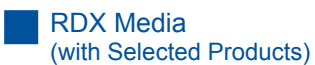

RDX Emergency Media Eject Pin

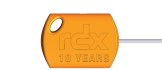

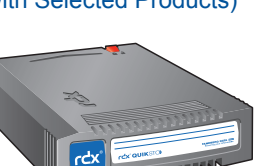

The following power ratings represent typical-use performance.

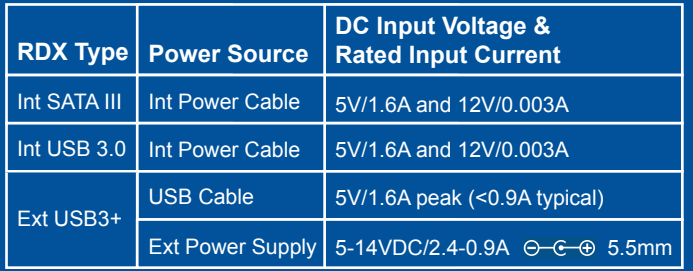

For RDX Warranty Registration and Technical Support Activation visit: **http://registration.tandbergdata.com/**

# *FCC Compliance Notice*

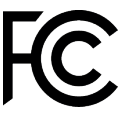

**NOTE**: This equipment has been tested and found to comply with the limits for a Class B digital device, pursuant to part 15 of the FCC Rules. These limits are designed to provide reasonable protection against harmful interference in a residential installation. This equipment generates, uses and can radiate radio frequency energy and, if not installed and used in accordance with the instructions, may cause harmful interference to radio communications. However, there is no guarantee that interference will not occur in a particular installation. If this equipment does cause harmful interference to radio or television reception, which can be determined by turning the equipment off and on, the user is encouraged to try to correct the interference by one or more of the following measures:

 - Reorient or relocate the receiving antenna. - Increase the separation between the equipment and receiver.

 - Connect the equipment into an outlet on a circuit different from that to which the receiver is connected. - Consult the dealer or an experienced radio/ TV technician for help.

产品中有害物质的名称及含量

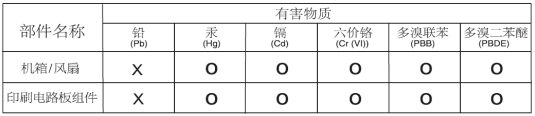

本表格依据SJ/T 11364 的规定编制。

O: 表示该有害物质在该部件所有均质材料中的含量均在 GB/T 26572 规定的限量要求以下。 X: 表示该有害物质至少在该部件的某一均质材料中的含量超出 GB/T 26572 规定的限量要求。

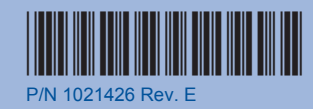

# *START HERE*

# *<sup>1</sup> Install RDX Utility*

The RDX Utility is available for both Windows and Mac.

- 1. Go to **www.Tandbergdata.com** and choose your language.
- 2. From the main menu, choose **Select > Drivers and Downloads**.
- 3. At the top drop-down menu, select **RDX QuikStor** and click **Go** (to the right of the menu).
- 4. From the **Common Downloads** list at the bottom, choose either  **RDX\_Utility.zip** (WIN) or **RdxManagerInstallerMac0***.n.n.n***.zip** (Mac), fill out the form, and click **Submit**.
- 5. Click **Download RDX Utility** and save the zip file.
- 6. Unpack the zip file, launch **setup.exe**, and follow the installation wizard instructions.

#### *2 Install and Connect Cables*

### **Internal Dock**

- 1. Power **OFF** the server.
- 2. Open the server **cover**.
- 3. Slide the **RDX dock** into
- an empty drive bay. 4. Using the four supplied

mounting **screws**, secure the RDX in the bay.

5. Connect the **data cable** to motherboard or controller card.

Front

6. Connect both **data and power** cables to the back of the RDX dock. (The RDX connections are keyed to ensure a correct fit.)

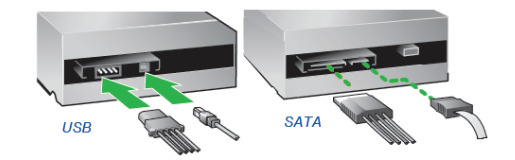

7. When done, reinstall the server **cover** and turn the computer ON.

### *Internal Interface Notes*:

- **SATA interface** SATA controller driver and BIOS support for AHCI is required, please verify and enable AHCI before you install the operating system on your computer device.
- **USB interface** If you encounter connectivity problems, please order the appropriate accessory cable. Visit the Tandberg website for the currently available cables.

## **External Dock**

The primary plug of the Y-cable should be connected to a USB 3.0 port for maximum transfer rate.

**IMPORTANT:** The RDX USB3+ dock is powered by the USB cable.

If your host system does not deliver enough power from a single USB port,

connect the second plug of Y-cable to a USB port on the same mother board or add-on USB card. Alternatively, if an even power level is not being served over your USB System ports, you can use an external power adapter.

#### **Cautions:**

**RDX QuikStor** 

- Never plug the Y-cable secondary plug into an AC-USB power adapter or into another system.
- If primary plug is connected to a mainboard port, don't connect the secondary plug to an add-on USB card, or vise versa.
- The second plug of the Y-cable may be connected to either a USB 3.0 or USB 2.0 port as long as it is on the same host board.

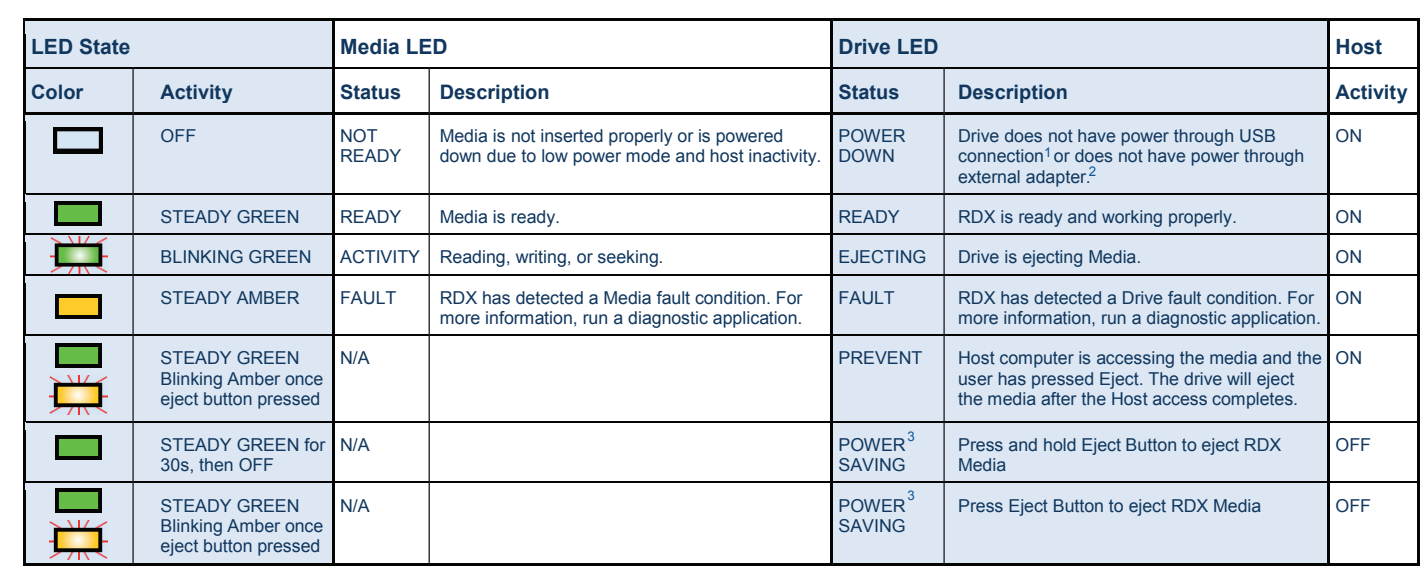

1. Only applicable for USB3+ RDX drives.

2. Even if power adapter is plugged in, dock is in a power saving state and LED is OFF until USB cable is connected.

3. Only applicable for USB3+ RDX drives with external power adapter.

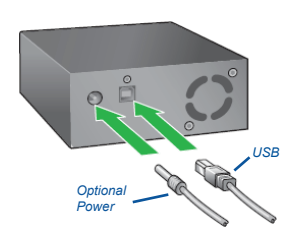

# *3 Update RDX Firmware*

- 1. Go to **www.Tandbergdata.com** and choose your language.
- 2. From the main menu, choose **Select > Drivers and Downloads**.
- 3. Check your current firmware **version** and, if a newer version is available, download and install it.

# *4 Features and LED Statuses (see table)*

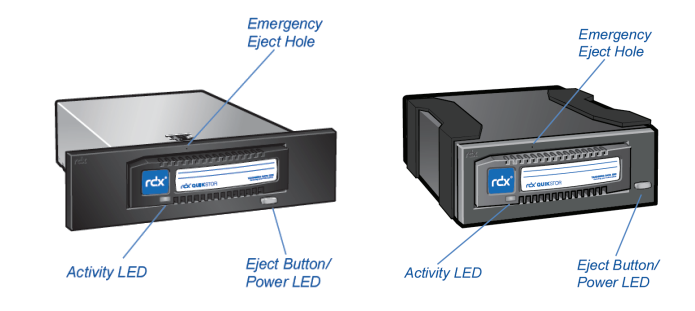